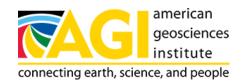

Published on *American Geosciences Institute* (https://www.americangeosciences.org) Home > IES Professional Development Program - General Resources

## IES Professional Development Program - General Resources

- Pre-Assessment Questions
- How To Make Maps

## **Pre-Assessment Questions**

- 1. What is soil, and what is it made of?
- 2. How is soil formed and how does it wear away?
- 3. Why is soil important, and why is it important to know about soil?
- 4. What questions do you have about soil?

Back to Top

How To Make Maps

Aerial maps and topographic maps can be made at Microsoft's Terraserver page. Type in the name of the city you wish to locate where it says "Find a specific place". Topographic maps, aerial photos and even satellite photos can be found for virtually any city in the United States. Zoom in on topographic maps by clicking on the "+" symbol above the map. Scroll right, left, up, or down by clicking on the arrows.

- The IES Soils web site (www.agiweb.org/ies/) lists additional topographic map resources: www.agiweb.org/ies/soil.html#topo.
- The quickest and easiest way to make a map for your area is to visit <maps.yahoo.com/>. Just type in the street address, city and state. Click "Get Map". Click the button next to "Zoom in". Your map will look like the example below (Long Beach Polytechnic High School is marked with a star).

Back to Top